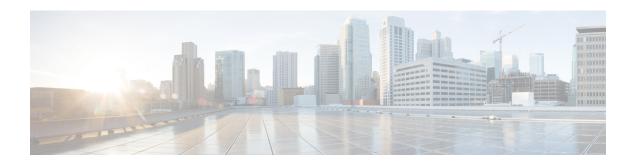

# **Context Mapper Tasks**

This chapter contains the following sections:

- Context Mapper: Cloud, on page 2
- Context Mapper: Initiator Group, on page 3
- Context Mapper: LUN, on page 4
- Context Mapper: NetApp Volume, on page 5
- Context Mapper: UCS Server, on page 6
- Context Mapper: UCS Service Profile, on page 7
- Context Mapper: vFiler, on page 8
- Context Mapper: vFiler Initiator Group, on page 9
- Context Mapper: vFiler LUN, on page 10
- Context Mapper: vFiler Volume, on page 11

# **Context Mapper: Cloud**

## **Summary**

Sets up the context for Cloud

## **Description**

Context Mappers are required in order to map a workflow to a component in the form of an action. To map a workflow, the corresponding context mapper task needs to be added to the workflow at the beginning, in this case to a Cloud. Then under Context Workflow Mapping, select the component and add the newly created workflow to it by giving it an action label. This action label appears as an action when the component is selected. Click this action to execute the workflow that the component was mapped to. Output of this task is the cloud identity.

### **Inputs**

| Input     | Description | Mappable To Type | Mandatory |
|-----------|-------------|------------------|-----------|
| No Inputs |             |                  |           |

| Output                | Description           | Туре          |
|-----------------------|-----------------------|---------------|
| OUTPUT_CLOUD_IDENTITY | Identity of the Cloud | CloudIdentity |

# **Context Mapper: Initiator Group**

## **Summary**

Context Mapper for the a Initiator Group

## **Description**

Context Mappers are required in order to map a workflow to a component in the form of an action. To map a workflow, the corresponding context mapper task needs to be added to the workflow at the beginning, in this case to a Initiator Group. Then under Context Workflow Mapping, select the component and add the newly created workflow to it by giving it an action label. This action label appears as an action when the component is selected. Click this action to execute the workflow that the component was mapped to.

### **Inputs**

| Input     | Description | Mappable To Type | Mandatory |
|-----------|-------------|------------------|-----------|
| No Inputs |             |                  |           |

| Output                 | Description            | Туре           |
|------------------------|------------------------|----------------|
| OUTPUT_IGROUP_IDENTITY | Identity of the iGroup | iGroupIdentity |

# **Context Mapper: LUN**

### **Summary**

Context Mapper for a LUN

### **Description**

Context Mappers are required in order to map a workflow to a component in the form of an action. To map a workflow, the corresponding context mapper task needs to be added to the workflow at the beginning, in this case to a LUN. Then under Context Workflow Mapping, select the component and add the newly created workflow to it by giving it an action label. This action label appears as an action when the component is selected. Click this action to execute the workflow that the component was mapped to.

## **Inputs**

| Input     | Description | Mappable To Type | Mandatory |
|-----------|-------------|------------------|-----------|
| No Inputs |             |                  |           |

| Output                     | Description                        | Туре           |
|----------------------------|------------------------------------|----------------|
| LUN                        | Name of the LUN                    | lunName        |
| DATACENTER                 | Name of the Datacenter             | datacenterName |
| INFRASTRUCTURE_<br>ACCOUNT | Name of the Infrastructure Account | accountName    |
| FILER_NAME                 | Name of the Physical Filer         | gen_text_input |
| LUN_IDENTITY               | Identity of the LUN                | lunIdentity    |

## **Context Mapper: NetApp Volume**

## **Summary**

Context Mapper for the a NetApp Volume

## **Description**

Context Mappers are required in order to map a workflow to a component in the form of an action. To map a workflow, the corresponding context mapper task needs to be added to the workflow at the beginning, in this case to a NetApp Volume. Then under Context Workflow Mapping, select the component and add the newly created workflow to it by giving it an action label. This action label appears as an action when the component is selected. Click this action to execute the workflow that the component was mapped to.

## **Inputs**

| Input     | Description | Mappable To Type | Mandatory |
|-----------|-------------|------------------|-----------|
| No Inputs |             |                  |           |

| Output                 | Description                                        | Туре           |
|------------------------|----------------------------------------------------|----------------|
| DATACENTER             | Name of the Datacenter                             | datacenterName |
| INFRASTRUCTURE_ACCOUNT | Name of the Infrastructure Account                 | accountName    |
| AGGREGATE_NAME         | Name of the Aggregate on which given entity exists | aggregate      |
| FILER_NAME             | Name of the Physical Filer                         | gen_text_input |
| OUTPUT_VOLUME_IDENTITY | Identity of the Volume                             | volumeIdentity |

# **Context Mapper: UCS Server**

#### **Summary**

Set up the context for a UCS server.

## **Description**

This task sets up the context for a UCS server. Context Mappers map a workflow to a component in the form of an Action. To map a workflow, add the corresponding context mapper task to the workflow at the beginning, in this case to a UCS server. Then under Context Workflow Mapping, select the component and add the newly created workflow to it by giving it an action label. This action label appears as an Action when the component is selected. Click this Action to execute the workflow that the component is mapped to. Outputs of this task are Account name and the server domain name (DN).

### **Inputs**

| Input     | Description | Mappable To Type | Mandatory |
|-----------|-------------|------------------|-----------|
| No Inputs |             |                  |           |

| Output          | Description         | Туре              |
|-----------------|---------------------|-------------------|
| SERVER_IDENTITY | UCS Server Identity | ucsServerIdentity |

## **Context Mapper: UCS Service Profile**

#### **Summary**

Set up the context for a UCS service profile.

### **Description**

This task sets up the context for a UCS service profile. Context Mappers map a workflow to a component in the form of an Action. To map a workflow, add the corresponding context mapper task to the workflow at the beginning, in this case to a UCS service profile. Then under Context Workflow Mapping, select the component and add the newly created workflow to it by giving it an action label. This action label appears as an Action when the component is selected. Click this Action to execute the workflow that the component is mapped to. Outputs of this task are the account name and the server domain name (DN).

### **Inputs**

| Input     | Description | Mappable To Type | Mandatory |
|-----------|-------------|------------------|-----------|
| No Inputs |             |                  |           |

| Output                   | Description                  | Туре                      |
|--------------------------|------------------------------|---------------------------|
| SERVICE_PROFILE_IDENTITY | UCS Service Profile Identity | ucsServiceProfileIdentity |

# **Context Mapper: vFiler**

### **Summary**

Context Mapper for a vFiler

## **Description**

Context Mappers are required in order to map a workflow to a component in the form of an action. To map a workflow, the corresponding context mapper task needs to be added to the workflow at the beginning, in this case to a vFiler. Then under Context Workflow Mapping, select the component and add the newly created workflow to it by giving it an action label. This action label appears as an action when the component is selected. Click this action to execute the workflow that the component was mapped to.

## **Inputs**

| Input     | Description | Mappable To Type | Mandatory |
|-----------|-------------|------------------|-----------|
| No Inputs |             |                  |           |

| Output                 | Description            | Туре           |
|------------------------|------------------------|----------------|
| OUTPUT_VFILER_IDENTITY | Identity of the vFiler | vFilerIdentity |

# **Context Mapper: vFiler Initiator Group**

## **Summary**

Context Mapper for the a vfiler Initiator Group

## **Description**

Context Mappers are required in order to map a workflow to a component in the form of an action. To map a workflow, the corresponding context mapper task needs to be added to the workflow at the beginning, in this case to a vfiler Initiator Group. Then under Context Workflow Mapping, select the component and add the newly created workflow to it by giving it an action label. This action label appears as an action when the component is selected. Click this action to execute the workflow that the component was mapped to.

## **Inputs**

| Input     | Description | Mappable To Type | Mandatory |
|-----------|-------------|------------------|-----------|
| No Inputs |             |                  |           |

| Output                            | Description                            | Туре                 |
|-----------------------------------|----------------------------------------|----------------------|
| OUTPUT_VFILER_IGROUP_<br>IDENTITY | Identity of the vFiler Initiator Group | vFilerIGroupIdentity |

# **Context Mapper: vFiler LUN**

## **Summary**

Context Mapper for a vfiler LUN

## **Description**

Context Mappers are required in order to map a workflow to a component in the form of an action. To map a workflow, the corresponding context mapper task needs to be added to the workflow at the beginning, in this case to a vFiler LUN. Then under Context Workflow Mapping, select the component and add the newly created workflow to it by giving it an action label. This action label appears as an action when the component is selected. Click this action to execute the workflow that the component was mapped to.

### **Inputs**

| Input     | Description | Mappable To Type | Mandatory |
|-----------|-------------|------------------|-----------|
| No Inputs |             |                  |           |

| Output                     | Description                | Туре              |
|----------------------------|----------------------------|-------------------|
| OUTPUT_VFILER_LUN_IDENTITY | Identity of the vFiler LUN | vFilerLUNIdentity |

# **Context Mapper: vFiler Volume**

#### Summary

Context Mapper for the a vfiler Volume

## **Description**

Context Mappers are required in order to map a workflow to a component in the form of an action. To map a workflow, the corresponding context mapper task needs to be added to the workflow at the beginning, in this case to a vfiler Volume. Then under Context Workflow Mapping, select the component and add the newly created workflow to it by giving it an action label. This action label appears as an action when the component is selected. Click this action to execute the workflow that the component was mapped to.

## **Inputs**

| Input     | Description | Mappable To Type | Mandatory |
|-----------|-------------|------------------|-----------|
| No Inputs |             |                  |           |

| Output                            | Description                   | Туре                 |
|-----------------------------------|-------------------------------|----------------------|
| OUTPUT_VFILER_VOLUME_<br>IDENTITY | Identity of the vFiler Volume | vFilerVolumeIdentity |

Context Mapper: vFiler Volume